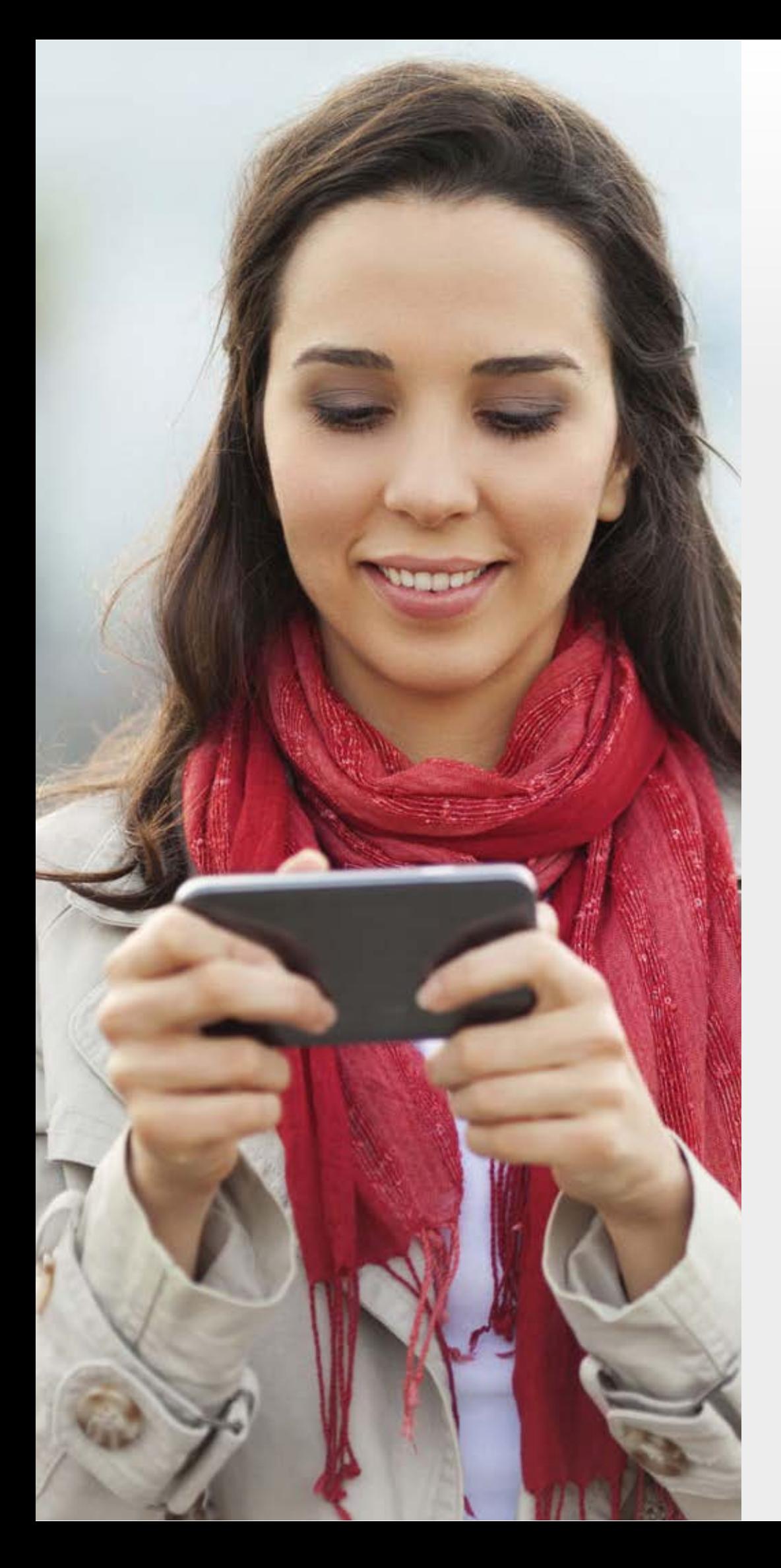

## **F.** hoteling

# Mobile Usability Testing

**August 2015**

## TASK:

## **"Search for trip you'd like to go on. Find a hotel that suits your needs and make a payment"**

## ISSUE SEVERITY

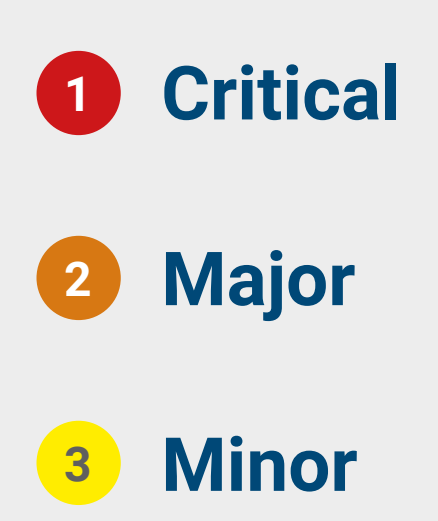

## **Site search**

## **ISSUES**

**Predictive Destination list was obscured by the keypad – user didn't know how to select or add a destination and triggered an error.** 

RECOMMENDATION:

When user clicks on destination, the screen scrolls to position the field at the top of the top of the screen.

RECOMMENDATION:

**User searched for 'Canary islands' but was told 'Oops no destination found'. (NB. if they proceed then Gran Canaria is selected but as they were shown the error message they didn't proceed) 2**

A design has been created where the screen scrolls to position date fields at the top and the calendar appears below making it visible

**User opened the date picker which appeared above the fields - the month/year was off the screen so the user didn't know which month or how to change it. 3**

**User could not see that the date field needed filling in as the error styling was minimal**

## RECOMMENDATION:

Logged as bug to fix: http://svrjira1:8080/browse/CLYD-1037

**User wants to select a year in the future but has to press the 'forward' arrow 11 times. 5**

RECOMMENDATION: Make the month and year a select menu

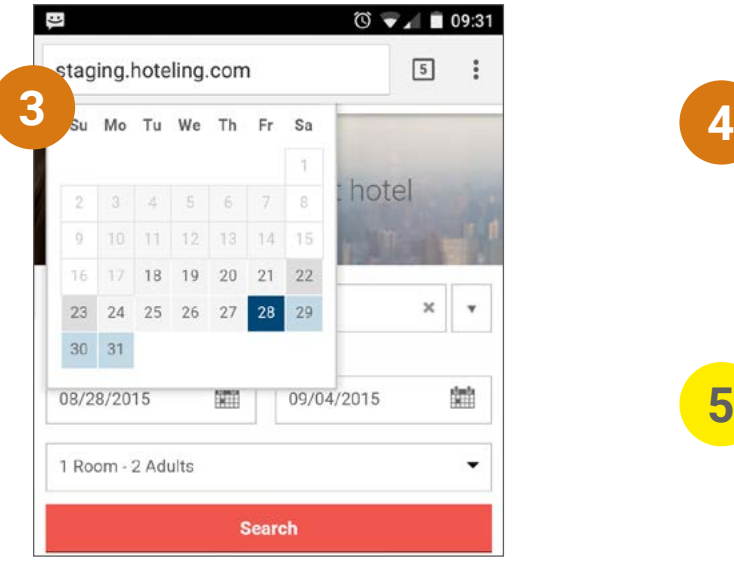

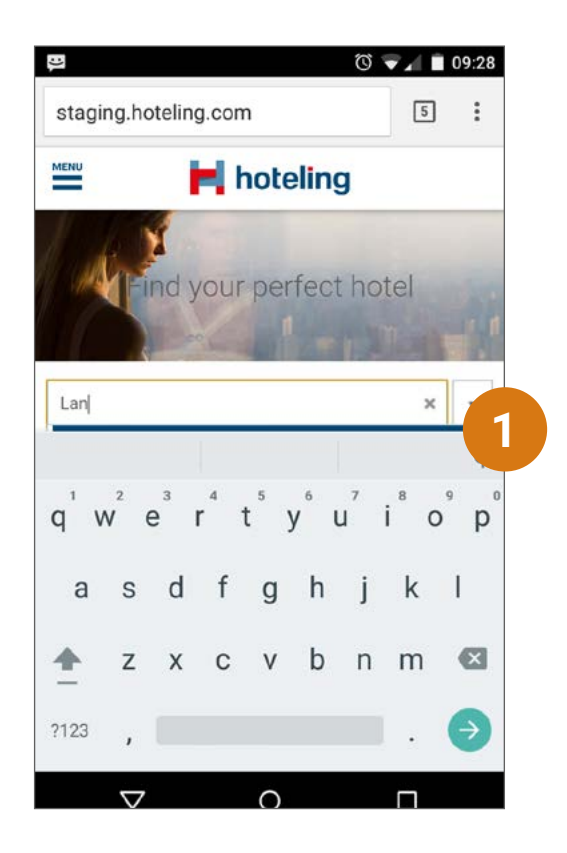

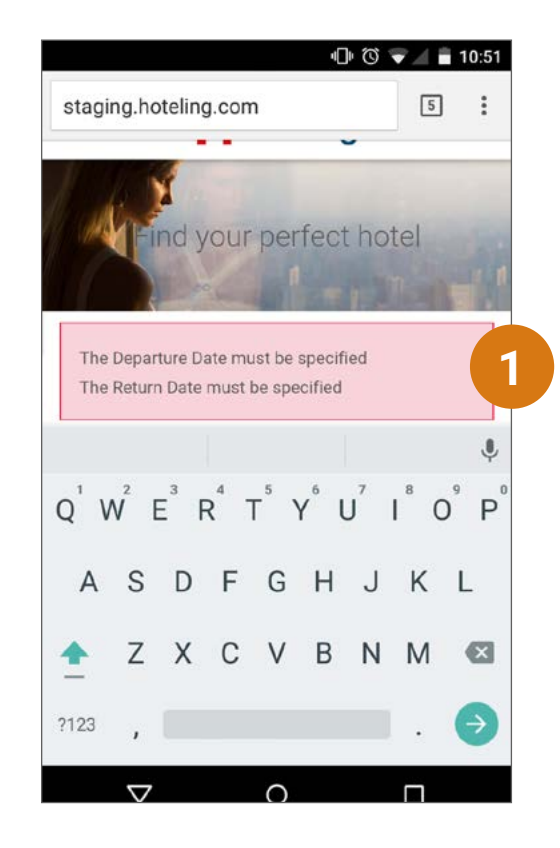

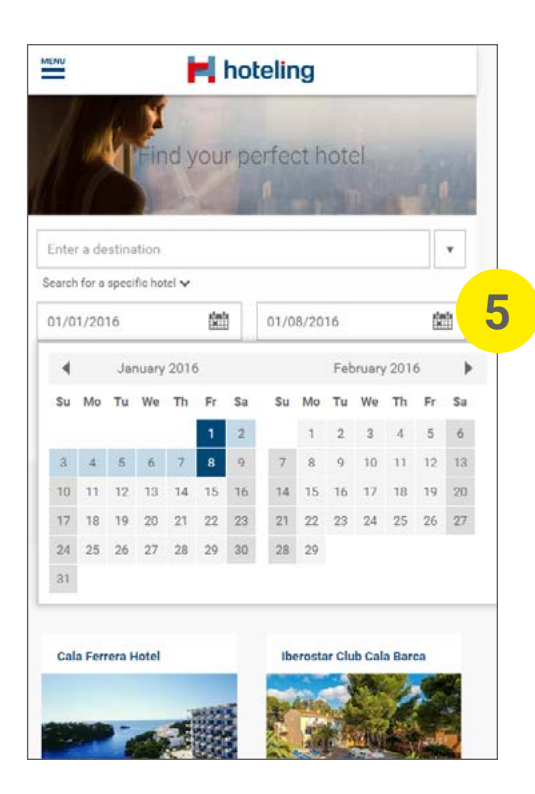

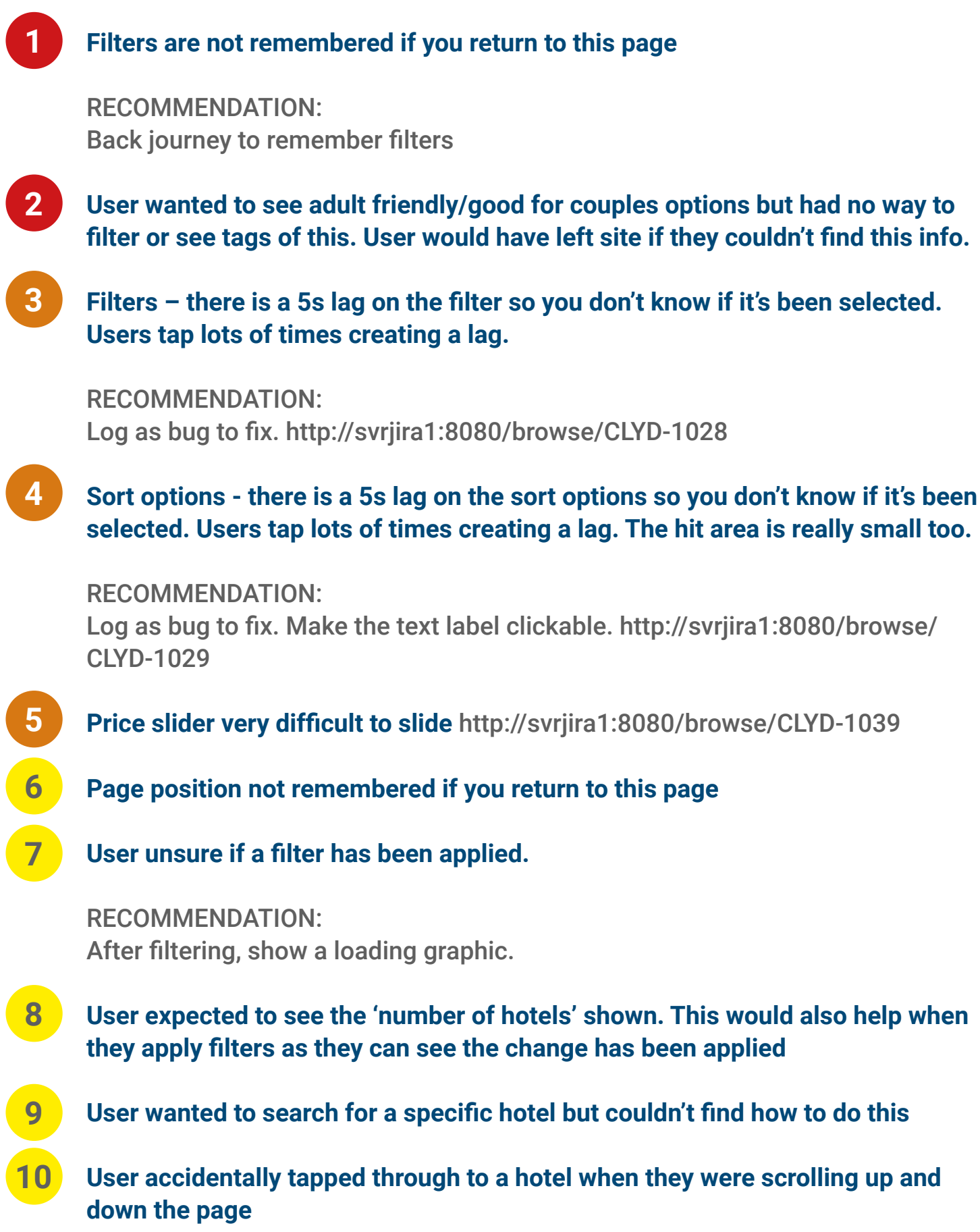

## **Property Results ISSUES**

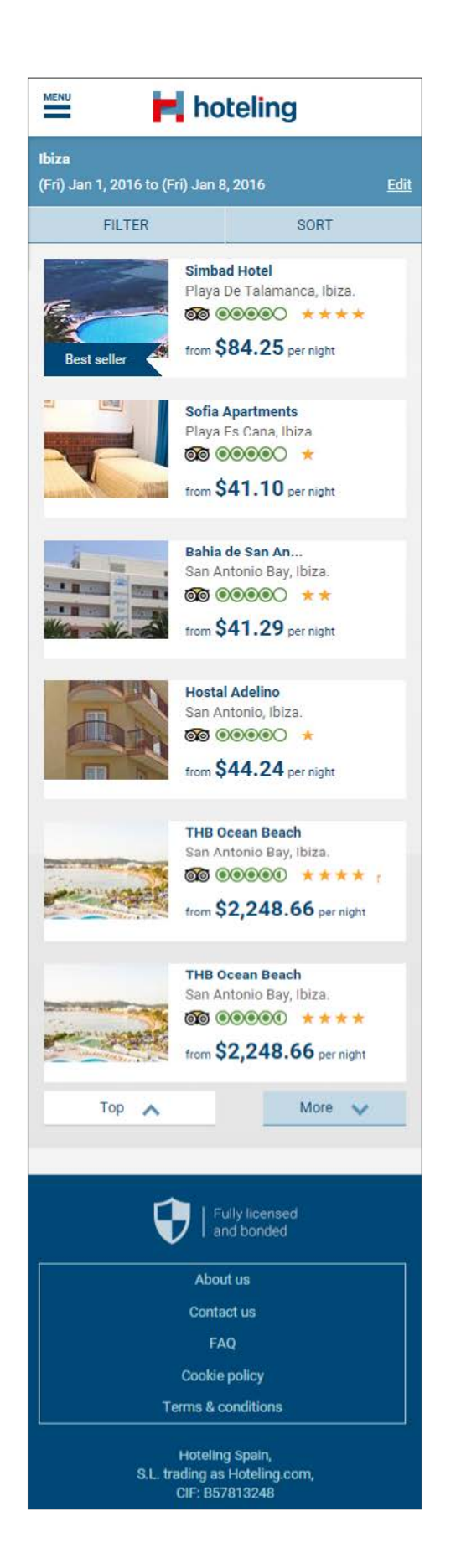

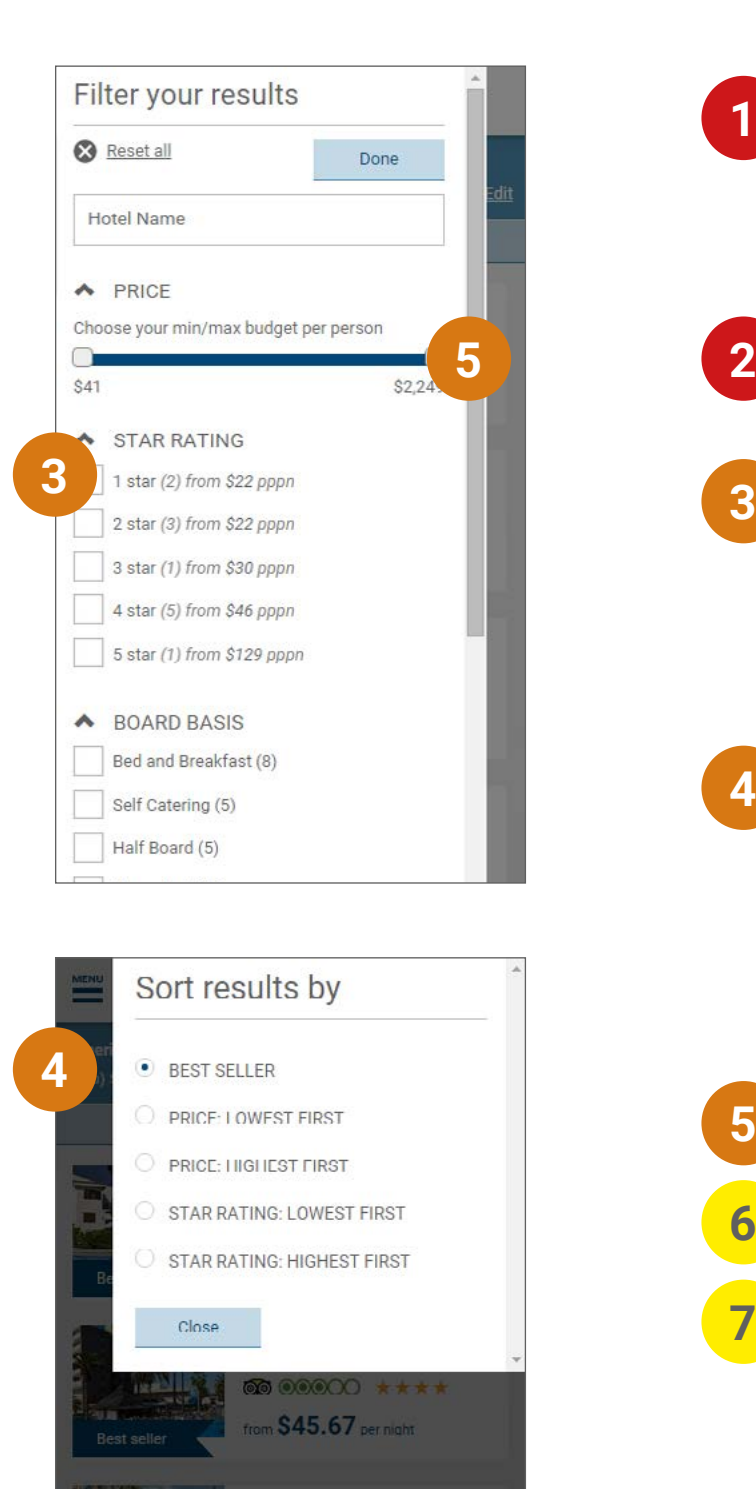

 $\infty$   $+ +$ 

S48.46 per plot

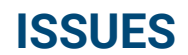

RECOMMENDATION: Logged http://svrjira1:8080/browse/CLYD-978

- **Unsure of what the tax amount was assumed it could be per night**
- RECOMMENDATION: Clarify that it is the total amount for the trip
- **'Show more options' button which shows more room types this was easily missed and thought to be part of the map.**
- **User wanted to see 'adult friendly/good for couples' options but had no way to see this. User would have left site if they couldn't find this info. (This issue is noted in Property Results too however it needs considering on Property landing for Meta users)**
- **The accordion with info about the hotel when a section is open and you scroll your scroll-tap closes the accordion making the page jump and at times (due to the page jump) you see the recommended hotels. 2**

RECOMMENDATION: Make it a blue CTA, change wording to 'Show 8 more rooms' raised http://svrjira1:8080/browse/CLYD-1031

RECOMMENDATION: Log as bug to fix. http://svrjira1:8080/browse/CLYD-1030

**Facility icons – hover message triggered is incorrect to the icon the user pressed, the line height of this message is incorrect so appears broken. 5**

- **Trip advisor reviews the 'show more reviews' button is appearing on top of the content incorrectly. 6**
	- RECOMMENDATION: Log as bug to fix.
- **User wanted to know more about what was included in the rooms 7**
	- **User would like to see the total price of the holiday at this point.**

RECOMMENDATION: Add the total price in the room table

**1**

**3**

**4**

## **Property Landing ISSUES**

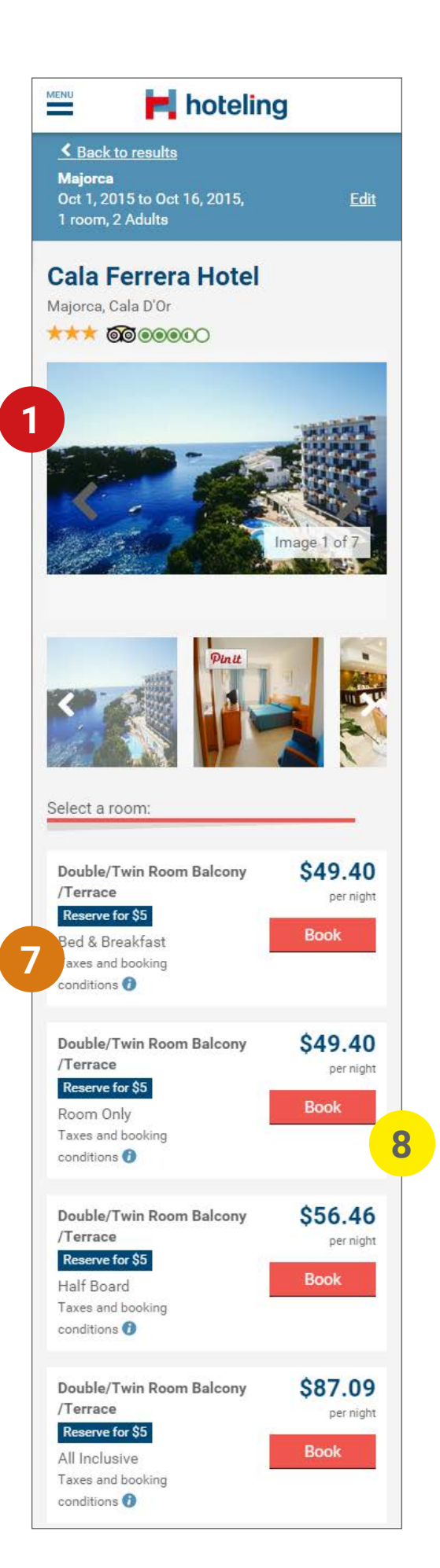

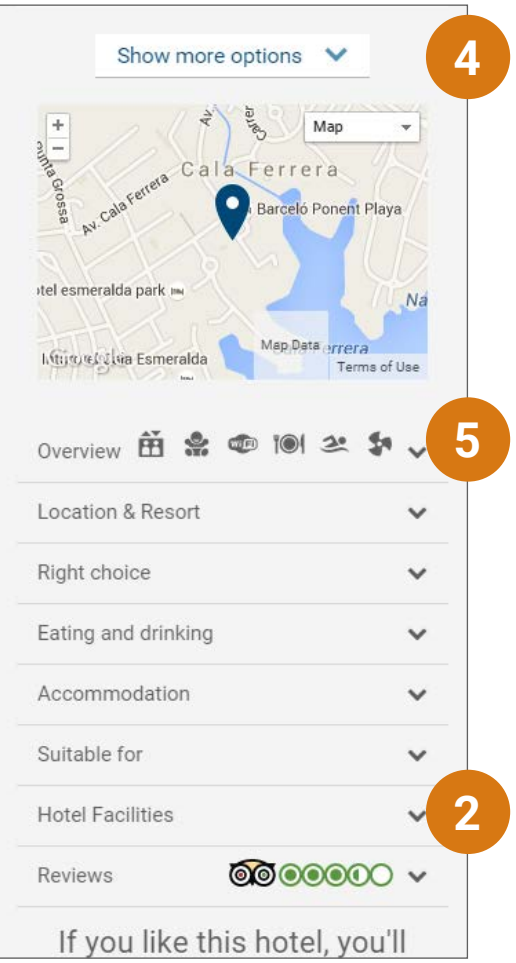

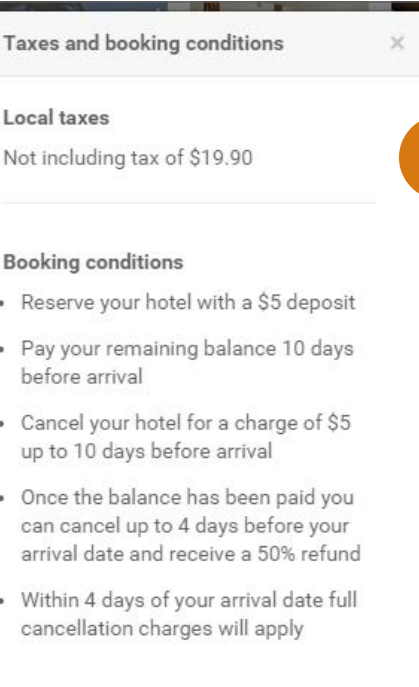

**3**

Close

## **Deposit radio button could not be selected.**

RECOMMENDATION: Log as bug to fix RECOMMENDATION: We make the text clickable as well as the radio button Raised: http://svrjira1:8080/browse/CLYD-1033

**The details entered caused an error message asking the user to contact Hoteling however no number was present.** 

## **User uncertain about whether to press Next or Book now**

RECOMMENDATION: Button text to be more explicit 'Next: Add payment details'. We could hide the Book now button until everything is complete.

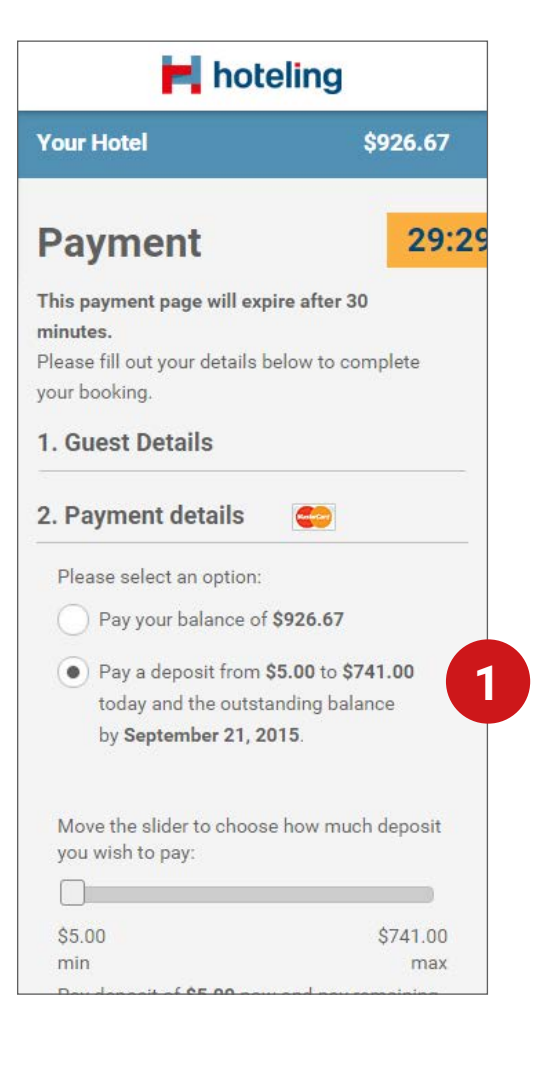

## **Payment page ISSUES**

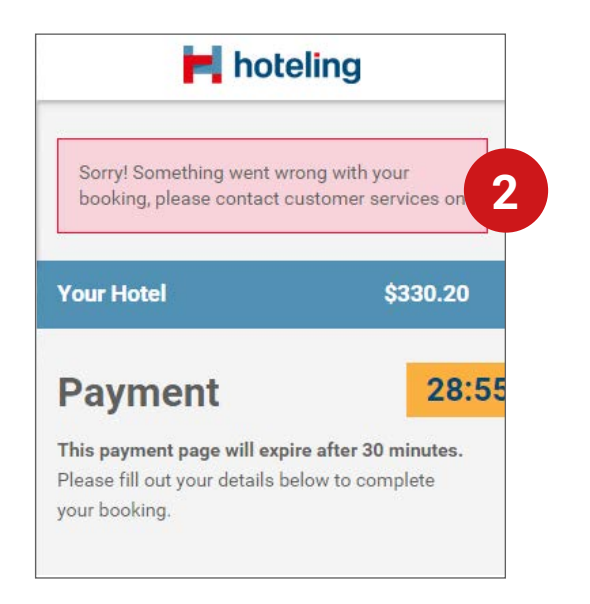

**1**

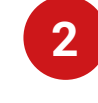

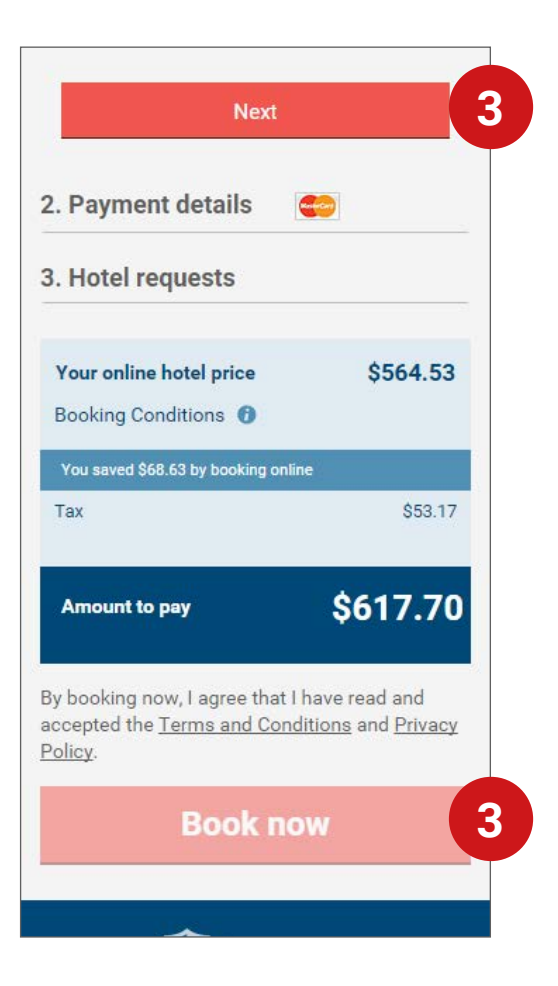

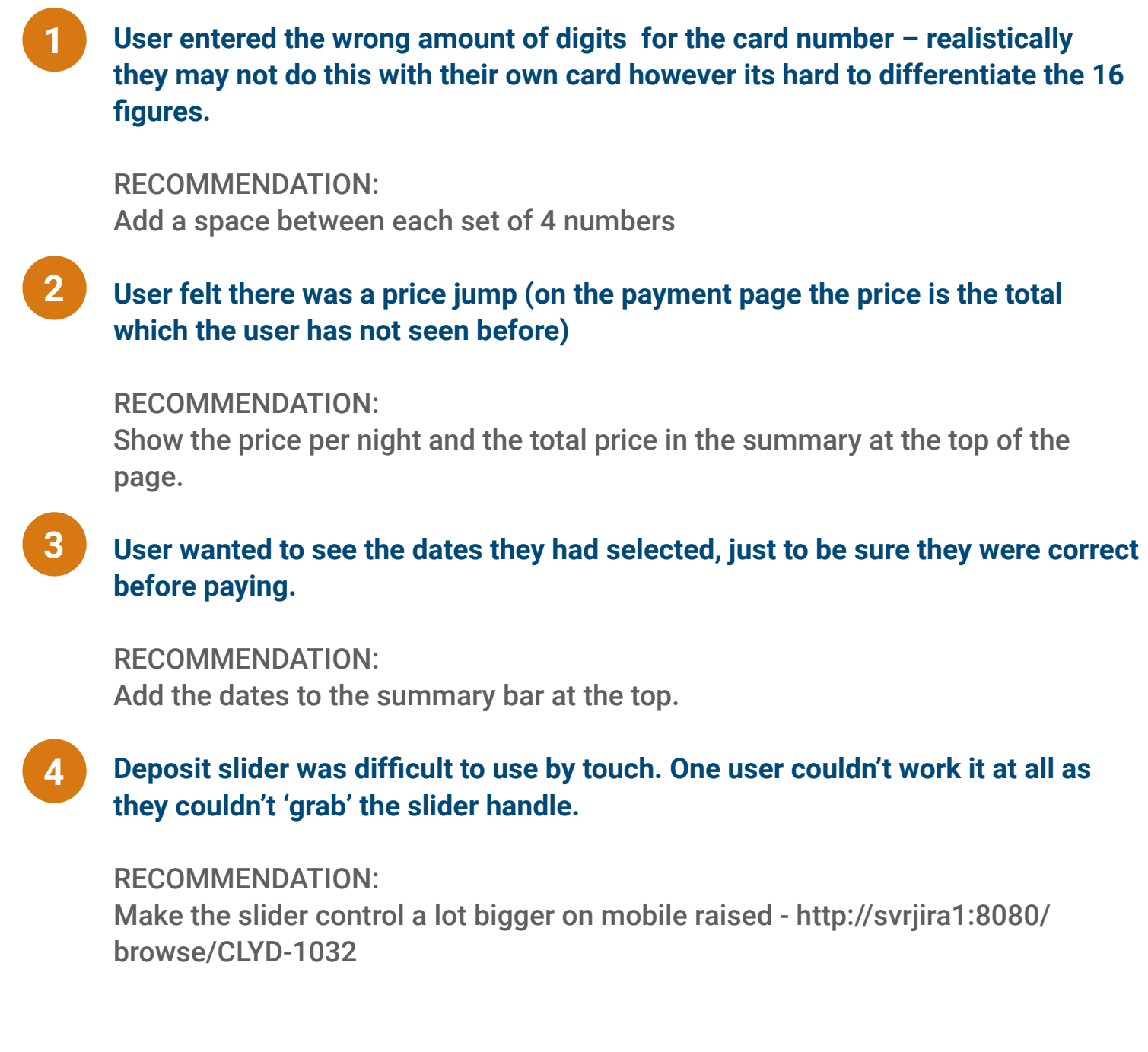

## **Payment page ISSUES**

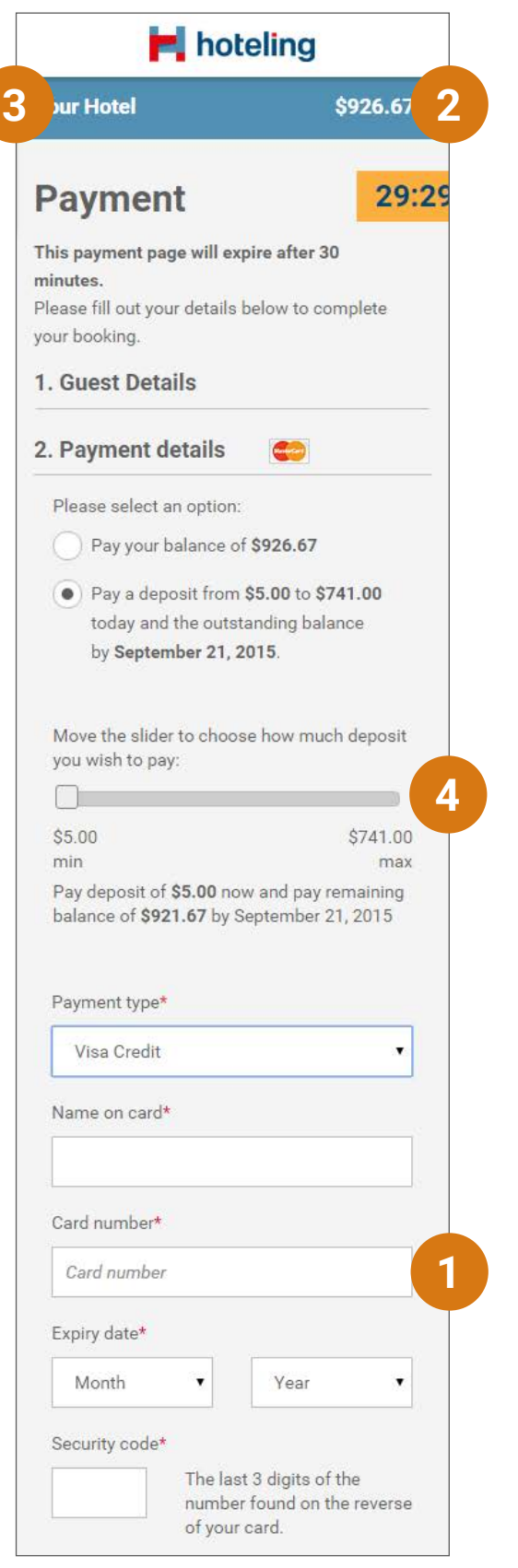

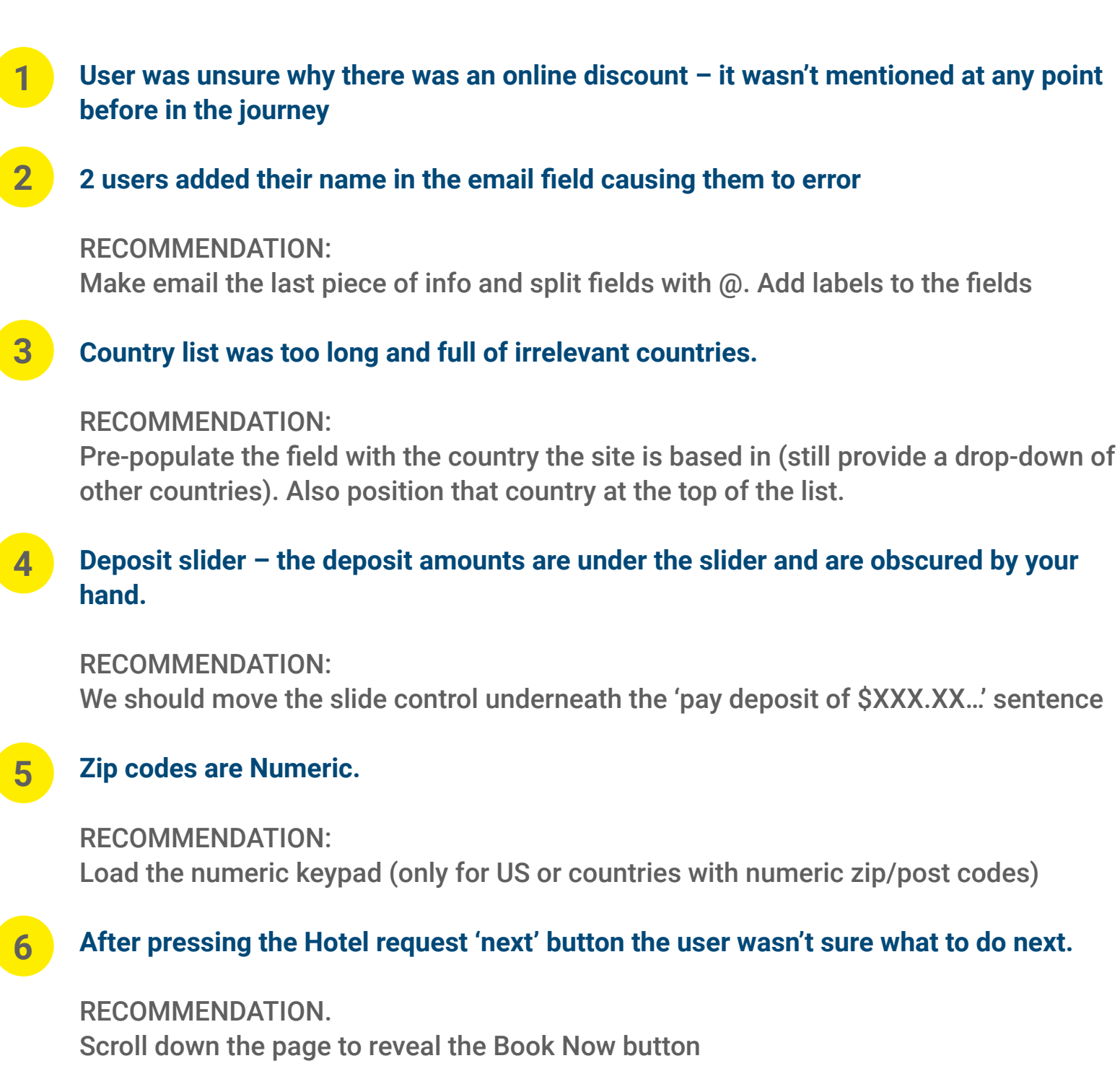

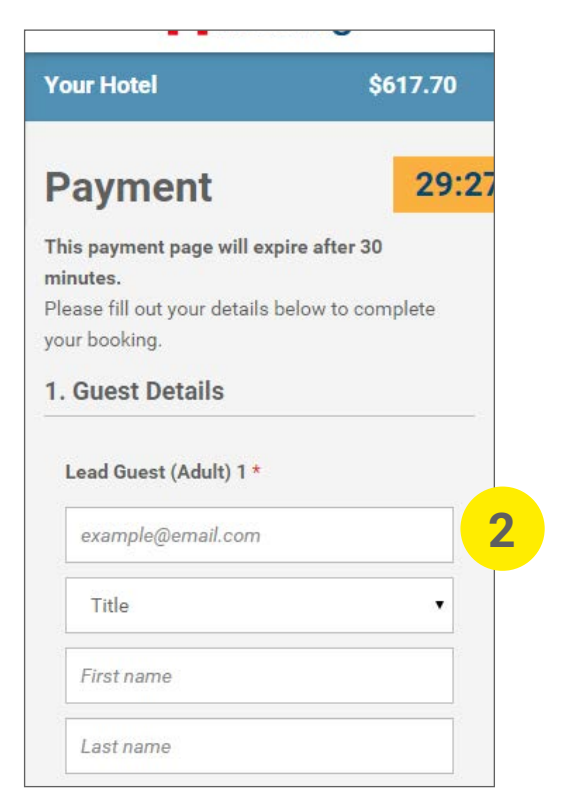

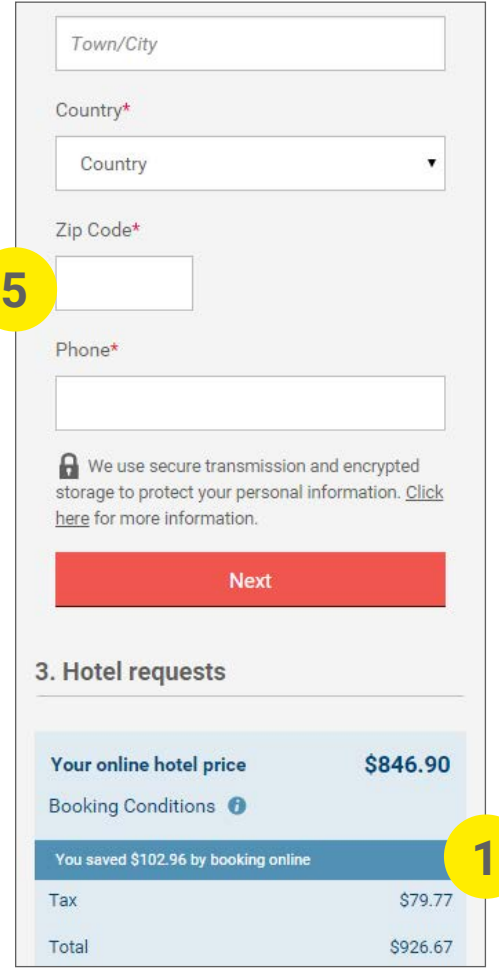

## **Payment page ISSUES**

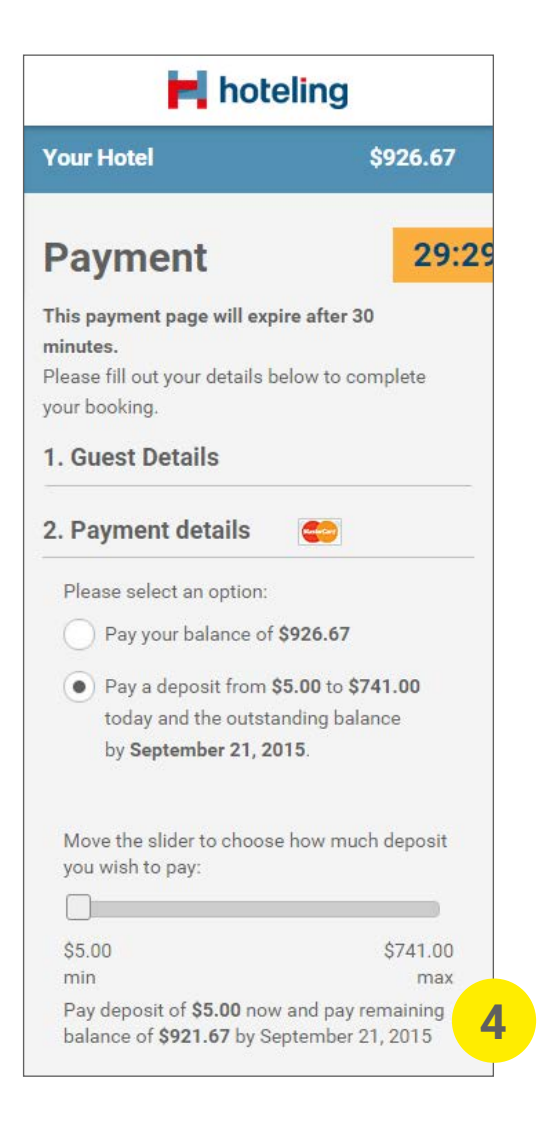

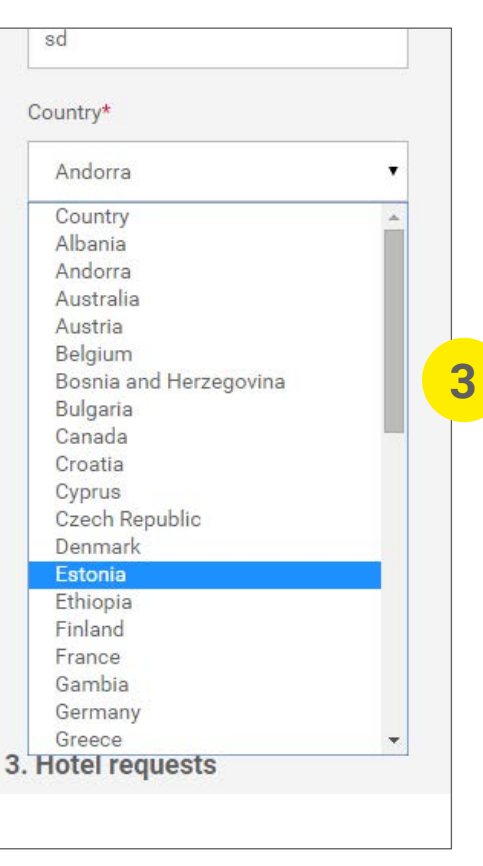

## **Terms & conditions**

## **ISSUES**

## **The user selected the T&C's link here**

**After reading the T&C's document, the user was unsure how to get back to payment page.** 

## RECOMMENDATION:

Add the most important info from T&C's pdf to the page - this could be booking conditions, cancellation and deposit info.

**The user wanted to check the full T&C's after viewing the booking conditions – just to clarify cancellation policy. (They ended up doing this from the payment page at the end of their journey - this is not ideal as we do not wish to interrupt the payment process unnecessarily) 3**

RECOMMENDATION: Add a 'full T&C's' link in each Booking conditions pop up

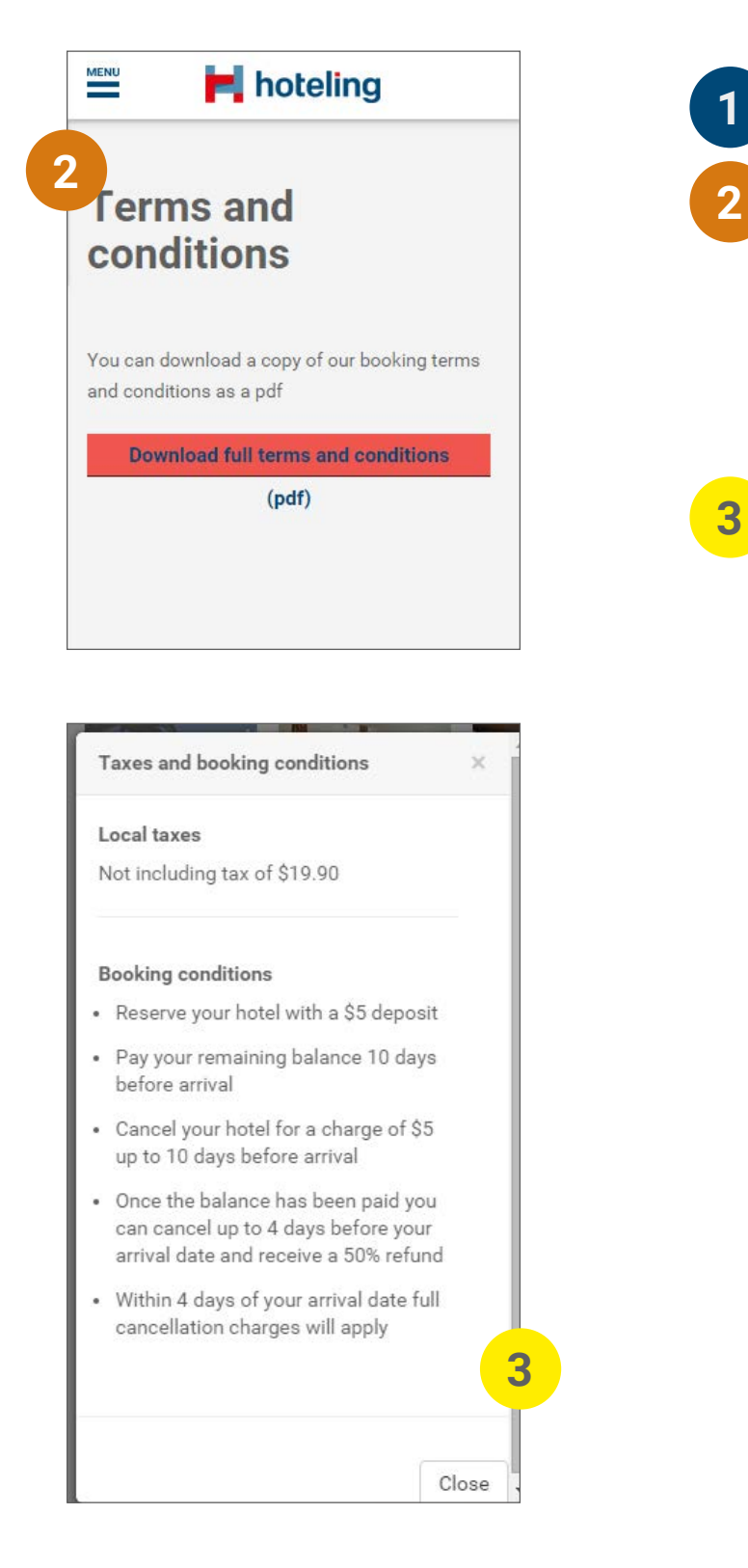

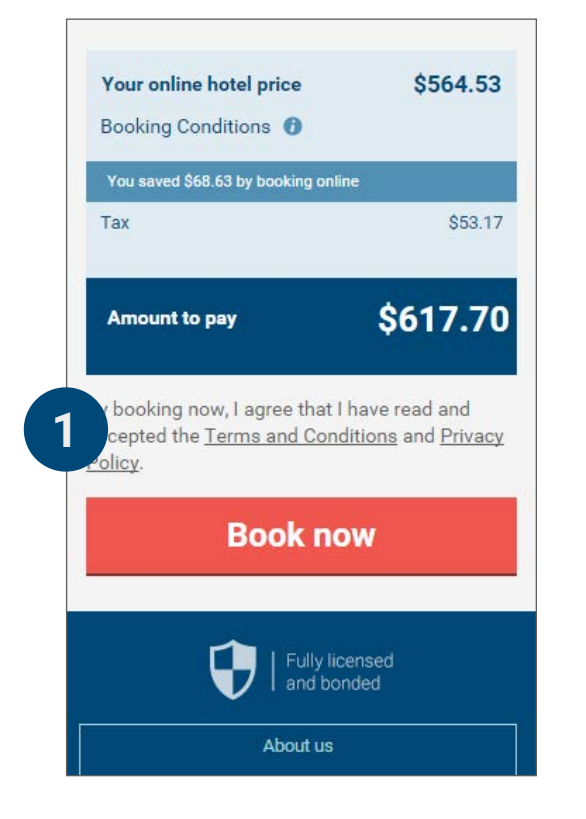